## **How to Convert Email Data to Google Sheets**

Do you have data stuck in email messages and attachments? Whether you collect invoices or order processing information via email, you can easily parse and convert your data to Google Sheets. It's time to retire manual data entry and automate your business with this simple checklist to convert email data to Google Sheets.

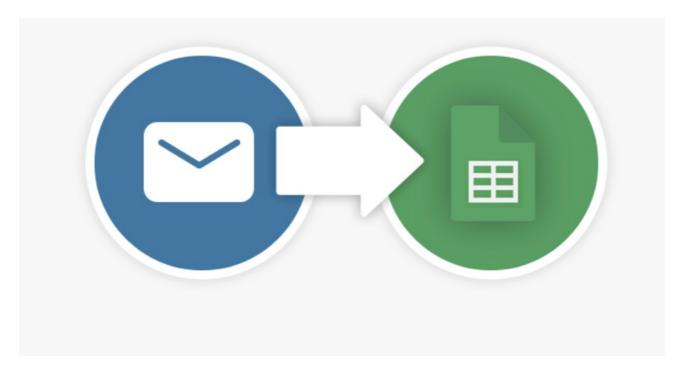

| Create a parser inbox (free with mailparser.io)                                                                                                    |
|----------------------------------------------------------------------------------------------------|
| Forward a couple of test emails to your new inbox.                                                                                                    |
| Set up parsing rules to make sure the correct data in your emails is being collected and stored in Google Sheets the right way.                                                                                                    |
| Set up your emails to automatically forward to your parser inbox.                                                                                                    |
| Create a connection between your parser inbox and Google Docs (Webhook Integration).                                                                                                    |
| If you use Mailparser, all you need to do is to create a new "Webhook Dispatcher" and select "Google Spreadsheet Integration". Once you connected your Google Account you'll need to select the Worksheet to which you want to populate your email data. |
| Organize Google Sheets for your data by defining which parsed field should go to which column.                                                                                                    |